# **drf-user**

*Release 1.1.0*

**Jan 03, 2023**

# **Contents**

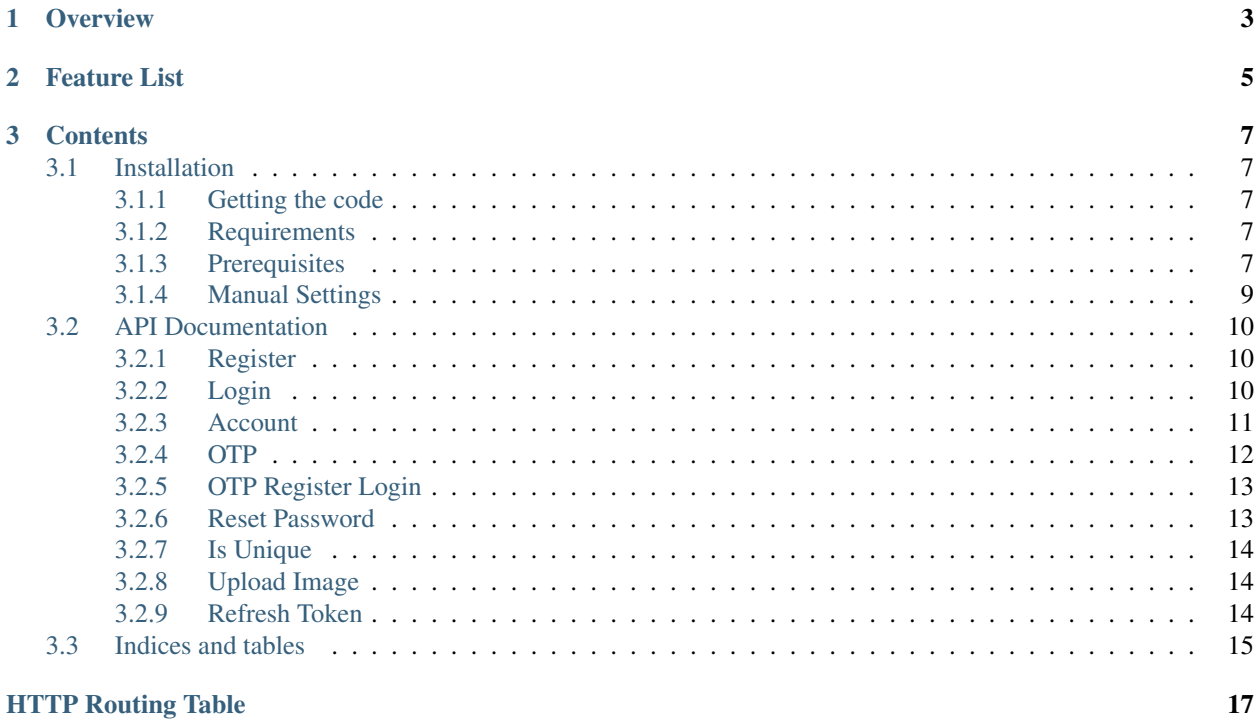

User APP for Django REST Framework with API Views.

Note: One of the winners of [PyCharm Project of the Decade Competition]((https://www.jetbrains.com/lp/pycharm-10-years/)

# CHAPTER 1

**Overview** 

<span id="page-6-0"></span>Django REST Framework - User is a Django app that overrides default user app to provide additional attributes and functionalities.

# CHAPTER 2

## Feature List

<span id="page-8-0"></span>JWT Support (Using [Simple JWT\)](https://django-rest-framework-simplejwt.readthedocs.io/) Mobile Number Single field for full name REST API to register REST API to login MultiModelBackend: User can login using either of mobile, email or username REST API to login with OTP (Same API endpoint as for OTP Verification; Set is\_login: true while sending JSON request) OTP Verification for mobile and email API to register / login with OTP (no pre-registration required) API to set user's profile image Mail sending feature upon successful registration SMS sending feature upon successful registration Change Password Update Profile Generic Configuration based on *settings.py* Signal based mails: Pending in OTP section Mail based activation (optional alternative for OTP based activation) Social Auth Endpoints(Login using fb/google)

# CHAPTER 3

## **Contents**

## <span id="page-10-1"></span><span id="page-10-0"></span>**3.1 Installation**

Each of the following steps needs to be configured for the *drf-user* to be fully functional.

## <span id="page-10-2"></span>**3.1.1 Getting the code**

Install from PyPI (recommended) with pip:

```
pip install drf_user
```

```
Or Install via easy_install:
```

```
easy_install drf_user
```
Or Install from source code:

```
pip install -e git+https://github.com/101Loop/drf-user#egg=drf_user
```
## <span id="page-10-3"></span>**3.1.2 Requirements**

drf-user supports Python 3.7 and above.

## <span id="page-10-4"></span>**3.1.3 Prerequisites**

• Add drf\_user and other dependencies in *INSTALLED\_APPS* of your projects settings.py

```
INSTALLED_APPS = [
    ...
    'drf user',
    'rest_framework',
    'django_filters',
    ...
]
```
• Include urls of *drf\_user* in your projects urls.py

```
from django.urls import path
urlpatterns = [
   ...
   path('api/user/', include('drf_user.urls')),
    ...
]
```
Or if you have *regex* based urls use *re\_path*

```
from django.urls import re_path
urlpatterns = [
    ...
   re_path(r'^api/user/', include('drf_user.urls')),
    ...
]
```
• Include *AUTH\_USER\_MODEL* in settings.py

```
...
AUTH_USER_MODEL = 'drf_user.User'
...
```
• Set *AUTHENTICATION\_BACKEND* in settings.py

```
AUTHENTICATION_BACKENDS = [
   'drf_user.auth.MultiFieldModelBackend', # to support login with email/mobile
]
```
• Set *DEFAULT\_AUTHENTICATION\_CLASSES* in *REST\_FRAMEWORK* configuration in your settings.py

```
REST_FRAMEWORK = {
    ...
    'DEFAULT_AUTHENTICATION_CLASSES': (
        'rest_framework_simplejwt.authentication.JWTAuthentication',
        ...
    ),
    ...
}
```
• Set *SIMPLE\_JWT* configurations in settings.py (*these are default values from Simple JWT, update as per your requirements*)

```
from datetime import timedelta
```
...

(continues on next page)

(continued from previous page)

```
# see https://django-rest-framework-simplejwt.readthedocs.io/en/latest/settings.html
SIMPLE_JWT = {
    "ACCESS_TOKEN_LIFETIME": timedelta(minutes=5),
    "REFRESH_TOKEN_LIFETIME": timedelta(days=1),
    "ROTATE_REFRESH_TOKENS": False,
    "BLACKLIST_AFTER_ROTATION": True,
    "UPDATE_LAST_LOGIN": True,
    "ALGORITHM": "HS256",
    "SIGNING_KEY": SECRET_KEY,
    "VERIFYING_KEY": None,
    "AUDIENCE": None,
    "ISSUER": None,
    "AUTH_HEADER_TYPES": ("Bearer",),
    "AUTH_HEADER_NAME": "HTTP_AUTHORIZATION",
    "USER_ID_FIELD": "id",
    "USER_ID_CLAIM": "user_id",
    "AUTH_TOKEN_CLASSES": ("rest_framework_simplejwt.tokens.AccessToken",),
    "TOKEN_TYPE_CLAIM": "token_type",
    "JTI_CLAIM": "jti",
    "SLIDING_TOKEN_REFRESH_EXP_CLAIM": "refresh_exp",
    "SLIDING_TOKEN_LIFETIME": timedelta(minutes=5),
    "SLIDING_TOKEN_REFRESH_LIFETIME": timedelta(days=1),
}
```
• Finally, run migrate command

python manage.py migrate drf\_user

## <span id="page-12-0"></span>**3.1.4 Manual Settings**

User can define manual user config in settings.py file in *USER SETTINGS* variable. Default options are provided below, update as per your requirements.

```
USER SETTINGS = \{"MOBILE_OPTIONAL": True,
    'DEFAULT_ACTIVE_STATE': False,
    'OTP': {
       'LENGTH': 7,
       'ALLOWED_CHARS': '1234567890',
       'VALIDATION_ATTEMPTS': 3,
       'SUBJECT': 'OTP for Verification',
       'COOLING_PERIOD': 3
    },
    'MOBILE_VALIDATION': True,
    'EMAIL_VALIDATION': True,
    'REGISTRATION': {
        'SEND_MAIL': False,
        'SEND_MESSAGE': False,
        'MAIL_SUBJECT': 'Welcome to DRF-USER',
        'SMS_BODY': 'Your account has been created',
       'TEXT_MAIL_BODY': 'Your account has been created.',
       'HTML_MAIL_BODY': 'Your account has been created.'
    }
}
```
## <span id="page-13-0"></span>**3.2 API Documentation**

## <span id="page-13-1"></span>**3.2.1 Register**

API Docs for Register.

#### <span id="page-13-4"></span>**POST /register/**

{

}

Register a new user to the system.

```
"username": "username",
"name": "name",
"email": "email@user.com",
"mobile": "9999999999",
"password": "password"
```
## JSON Parameters

- **username** (str) unique username
- **name**  $(str)$  name of the user
- **email**  $(str)$  unique email of user
- **mobile**  $(str)$  unique mobile number of user
- **password** (str) password of user

#### Status Codes

- [201 Created](https://www.w3.org/Protocols/rfc2616/rfc2616-sec10.html#sec10.2.2) if supplied params are valid
- [400 Bad Request](https://www.w3.org/Protocols/rfc2616/rfc2616-sec10.html#sec10.4.1) if supplied params are invalid

## <span id="page-13-2"></span>**3.2.2 Login**

<span id="page-13-3"></span>API Docs for Login.

#### **POST /login/**

Login a user to the system.

```
{
    "username": "username",
    "password": "my_secret_password",
}
```
### JSON Parameters

- **username** (str) unique username
- **password** (str) password of user

- [200 OK](https://www.w3.org/Protocols/rfc2616/rfc2616-sec10.html#sec10.2.1) if supplied params are valid
- [400 Bad Request](https://www.w3.org/Protocols/rfc2616/rfc2616-sec10.html#sec10.4.1) if some fields are missing
- [401 Unauthorized](https://www.w3.org/Protocols/rfc2616/rfc2616-sec10.html#sec10.4.2) if supplied params are invalid

## <span id="page-14-0"></span>**3.2.3 Account**

<span id="page-14-1"></span>API Docs for Account.

```
GET /account/
     Get a user.
```
{

}

```
"id": 1,
"username": "dummy_username",
"name": "dummy_name",
"email": "email@dummy.com",
"mobile": "9999999999",
"is_superuser": true,
"is_staff": true
```
## Status Codes

- [200 OK](https://www.w3.org/Protocols/rfc2616/rfc2616-sec10.html#sec10.2.1) if request is authenticated
- [401 Unauthorized](https://www.w3.org/Protocols/rfc2616/rfc2616-sec10.html#sec10.4.2) if request is not authenticated

## <span id="page-14-2"></span>**PUT /account/**

{

}

Update all details of user.

```
"username": "updated_username",
"name": "updated_name",
"email": "email@updated.com",
"mobile": "9999999999",
"password": "updated_password"
```
#### JSON Parameters

- **username**  $(str)$  unique username
- **name**  $(str)$  name of the user
- **email**  $(str)$  unique email of user
- **mobile**  $(str)$  unique mobile number of user
- **password** (str) password of user

- [200 OK](https://www.w3.org/Protocols/rfc2616/rfc2616-sec10.html#sec10.2.1) if request is authenticated
- [400 Bad Request](https://www.w3.org/Protocols/rfc2616/rfc2616-sec10.html#sec10.4.1) if any param is not supplied
- [401 Unauthorized](https://www.w3.org/Protocols/rfc2616/rfc2616-sec10.html#sec10.4.2) if request is not authenticated

## <span id="page-15-1"></span>**PATCH /account/**

{

}

Update some details of user.

```
"name": "partial_updated_name",
"email": "email@partial_updated.com",
```
#### JSON Parameters

- **username**  $(str)$  unique username, optional
- **name**  $(str)$  name of the user, optional
- **email**  $(str)$  unique email of user, optional
- **mobile**  $(str)$  unique mobile number of user, optional
- **password** (str) password of user, optional

#### Status Codes

- [200 OK](https://www.w3.org/Protocols/rfc2616/rfc2616-sec10.html#sec10.2.1) if request is authenticated
- [400 Bad Request](https://www.w3.org/Protocols/rfc2616/rfc2616-sec10.html#sec10.4.1) if any param is not supplied
- [401 Unauthorized](https://www.w3.org/Protocols/rfc2616/rfc2616-sec10.html#sec10.4.2) if request is not authenticated

## <span id="page-15-0"></span>**3.2.4 OTP**

<span id="page-15-2"></span>API Docs for OTP.

```
POST /otp/
```
{

}

Generate, validate and login using OTP.

```
"destination": "1234567890",
"email": "email@django.com",
"verify_otp": "123456",
"is_login": "True",
"_comment1": "destination can be email/mobile",
"_comment2": "when using mobile as destination, use email",
"_comment3": "to verify otp, add verify_otp to request",
"_comment4": "for log in, just add is_login to request",
```
#### JSON Parameters

- **destination**  $(str)$  destination where otp to be sent
- **email**  $(str)$  if mobile is used in destination then use this for email, optional
- **verify\_otp** (str) to verify otp, optional
- **is\_login** (str) to login user, optional

- [201 Created](https://www.w3.org/Protocols/rfc2616/rfc2616-sec10.html#sec10.2.2) if supplied params are valid
- [400 Bad Request](https://www.w3.org/Protocols/rfc2616/rfc2616-sec10.html#sec10.4.1) if supplied params are invalid
- [403 Forbidden](https://www.w3.org/Protocols/rfc2616/rfc2616-sec10.html#sec10.4.4) if supplied otp is invalid

## <span id="page-16-0"></span>**3.2.5 OTP Register Login**

<span id="page-16-2"></span>API Docs for OTP Register Login.

```
POST /otpreglogin/
```
{

}

Register, Login using OTP.

```
"name": "some_awesome_name",
"email": "email@django.com",
"mobile": "1234567890",
"verify_otp": "123456",
```
#### JSON Parameters

- **name**  $(str)$  name of user
- **email**  $(str)$  email of user
- **mobile** (str) mobile of user
- **verify\_otp**  $(str)$  to verify otp, optional

## Status Codes

- [201 Created](https://www.w3.org/Protocols/rfc2616/rfc2616-sec10.html#sec10.2.2) if supplied params are valid
- [400 Bad Request](https://www.w3.org/Protocols/rfc2616/rfc2616-sec10.html#sec10.4.1) if supplied params are invalid
- [403 Forbidden](https://www.w3.org/Protocols/rfc2616/rfc2616-sec10.html#sec10.4.4) if supplied otp is invalid

## <span id="page-16-1"></span>**3.2.6 Reset Password**

<span id="page-16-3"></span>API Docs for Reset Password.

#### **POST /password/reset/**

Reset user's password.

- To reset user's password, first you have to call */otp/* with *is\_login* parameter value false.
- Then call this API

```
{
    "email": "email@django.com",
    "otp": "123456",
    "password": "my_new_secret_password",
}
```
### JSON Parameters

- **email**  $(str)$  email of user
- $otp (str)$  otp received on email
- **password**  $(str)$  new password

- [202 Accepted](https://www.w3.org/Protocols/rfc2616/rfc2616-sec10.html#sec10.2.3) if supplied params are valid
- [400 Bad Request](https://www.w3.org/Protocols/rfc2616/rfc2616-sec10.html#sec10.4.1) if supplied params are invalid

• [403 Forbidden](https://www.w3.org/Protocols/rfc2616/rfc2616-sec10.html#sec10.4.4) – if supplied otp is invalid

## <span id="page-17-0"></span>**3.2.7 Is Unique**

<span id="page-17-3"></span>API Docs for Is Unique.

### **POST /isunique/**

{

}

Check uniqueness of username, email, mobile.

```
"prop": "email",
"value": "email@django.com"
```
#### JSON Parameters

- **prop**  $(str)$  property to check for uniqueness, choices are username, email, mobile
- **value**  $(str)$  value to check for uniqueness

#### Status Codes

- [200 OK](https://www.w3.org/Protocols/rfc2616/rfc2616-sec10.html#sec10.2.1) if supplied params are valid
- [400 Bad Request](https://www.w3.org/Protocols/rfc2616/rfc2616-sec10.html#sec10.4.1) if supplied params are invalid

## <span id="page-17-1"></span>**3.2.8 Upload Image**

API Docs for Upload Image.

```
POST /upload-image/
```
{

}

Upload user's profile image.

```
"profile_image": "<file_name>"
```
## JSON Parameters

• **profile\_image** (file) – image file

#### Status Codes

- [201 Created](https://www.w3.org/Protocols/rfc2616/rfc2616-sec10.html#sec10.2.2) if supplied params are valid
- [400 Bad Request](https://www.w3.org/Protocols/rfc2616/rfc2616-sec10.html#sec10.4.1) if image not passed
- [401 Unauthorized](https://www.w3.org/Protocols/rfc2616/rfc2616-sec10.html#sec10.4.2) if supplied token is invalid

## <span id="page-17-2"></span>**3.2.9 Refresh Token**

<span id="page-17-4"></span>API Docs for Refresh Token.

## **POST /refresh-token/**

When short-lived access token expires, you can use the longer-lived refresh token to obtain another access token.

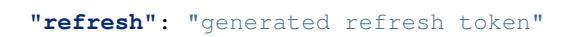

## JSON Parameters

• **refresh** (str) – refresh token

### Status Codes

- [200 OK](https://www.w3.org/Protocols/rfc2616/rfc2616-sec10.html#sec10.2.1) if supplied refresh token is valid
- [400 Bad Request](https://www.w3.org/Protocols/rfc2616/rfc2616-sec10.html#sec10.4.1) if refresh token is not passed
- [401 Unauthorized](https://www.w3.org/Protocols/rfc2616/rfc2616-sec10.html#sec10.4.2) if refresh token is invalid

## <span id="page-18-0"></span>**3.3 Indices and tables**

• genindex

{

}

- modindex
- search

# HTTP Routing Table

## <span id="page-20-0"></span>/account

GET /account/, [11](#page-14-1) PUT /account/, [11](#page-14-2) PATCH /account/, [12](#page-15-1)

## /isunique

POST /isunique/, [14](#page-17-3)

# /login

POST /login/, [10](#page-13-3)

/otp POST /otp/, [12](#page-15-2)

## /otpreglogin

POST /otpreglogin/, [13](#page-16-2)

## /password

POST /password/reset/, [13](#page-16-3)

# /refresh-token

POST /refresh-token/, [14](#page-17-4)

## /register POST /register/, [10](#page-13-4)

/upload-image POST /upload-image/, [14](#page-17-5)